## **SHRANJEVANJE V PDF FORMATU**

1. **Ustvari novo mapo** na namizju računalnika ali disku D. Mapo poimenuj MATEMATIKA.

**MATEMATIKA** 

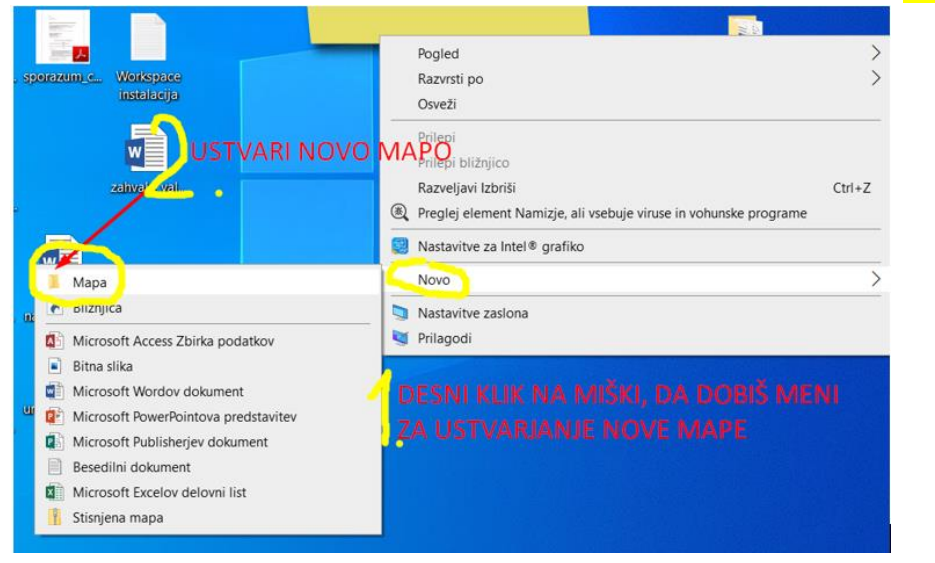

2. Sliko **prenesi** in **shrani** v mapo, ki si jo predhodno ustvaril na svojem računalniku.

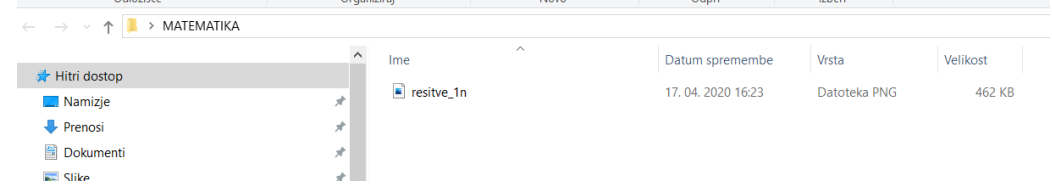

## 3. **Odpri** Word in v**stavi** sliko.

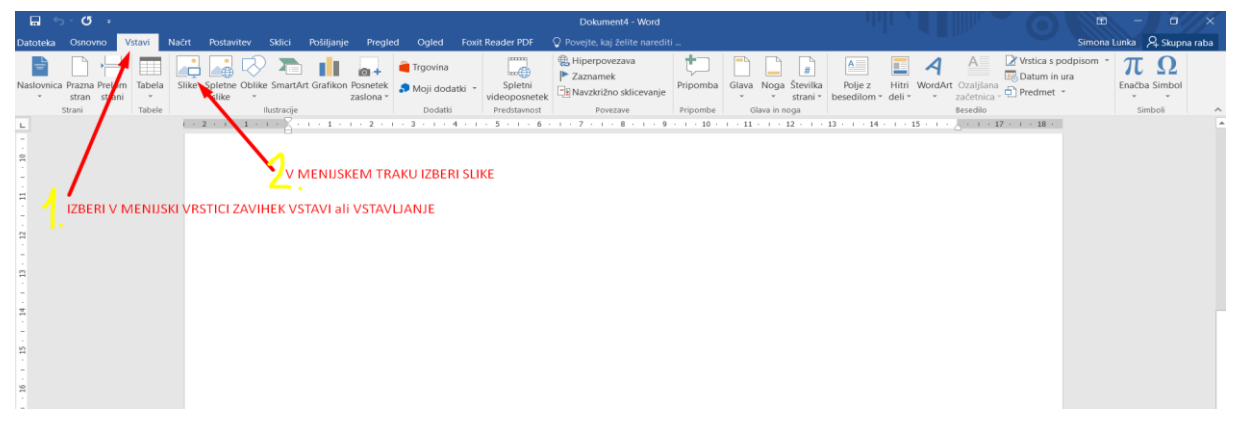

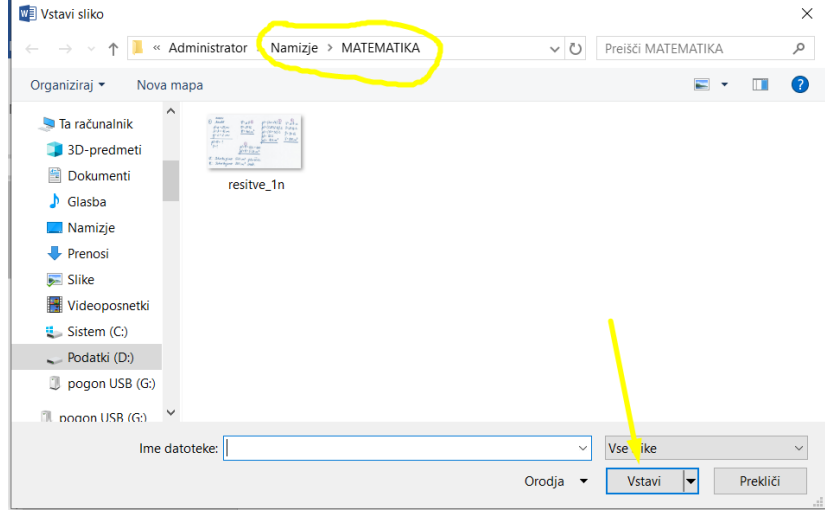

4. **Napiši naslov** (npr. TEDENSKA NALOGA pri MATEMATIKI – 6. teden), **ime in priimek**, **razred** in **datum**.

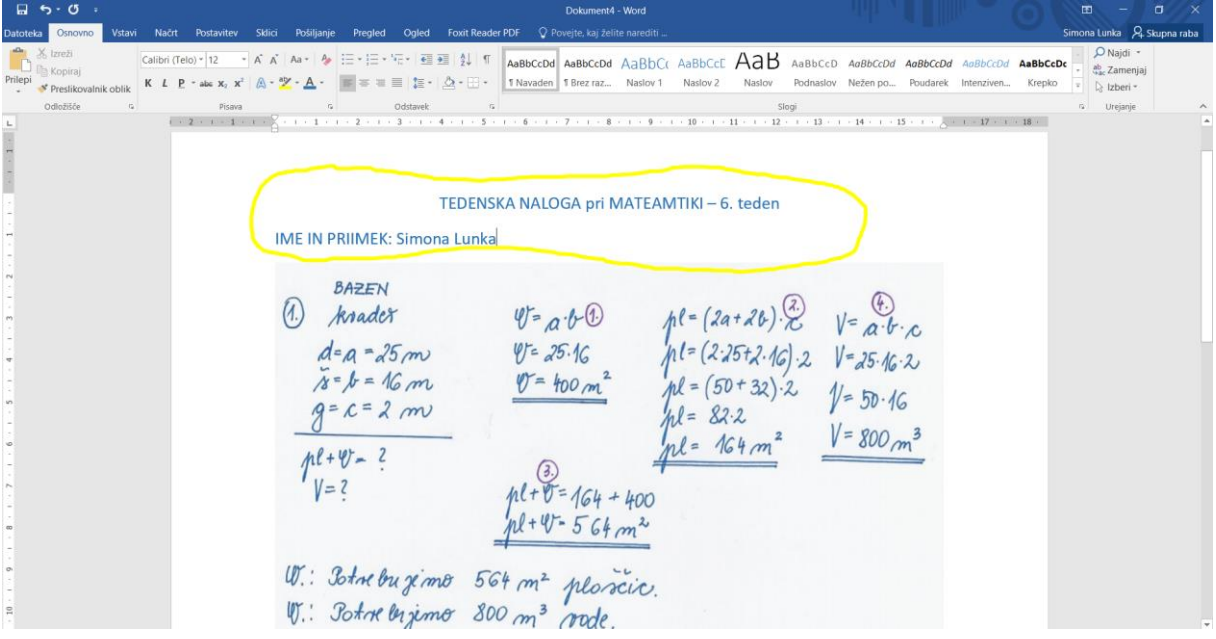

5. **Shrani** v PDF formatu.

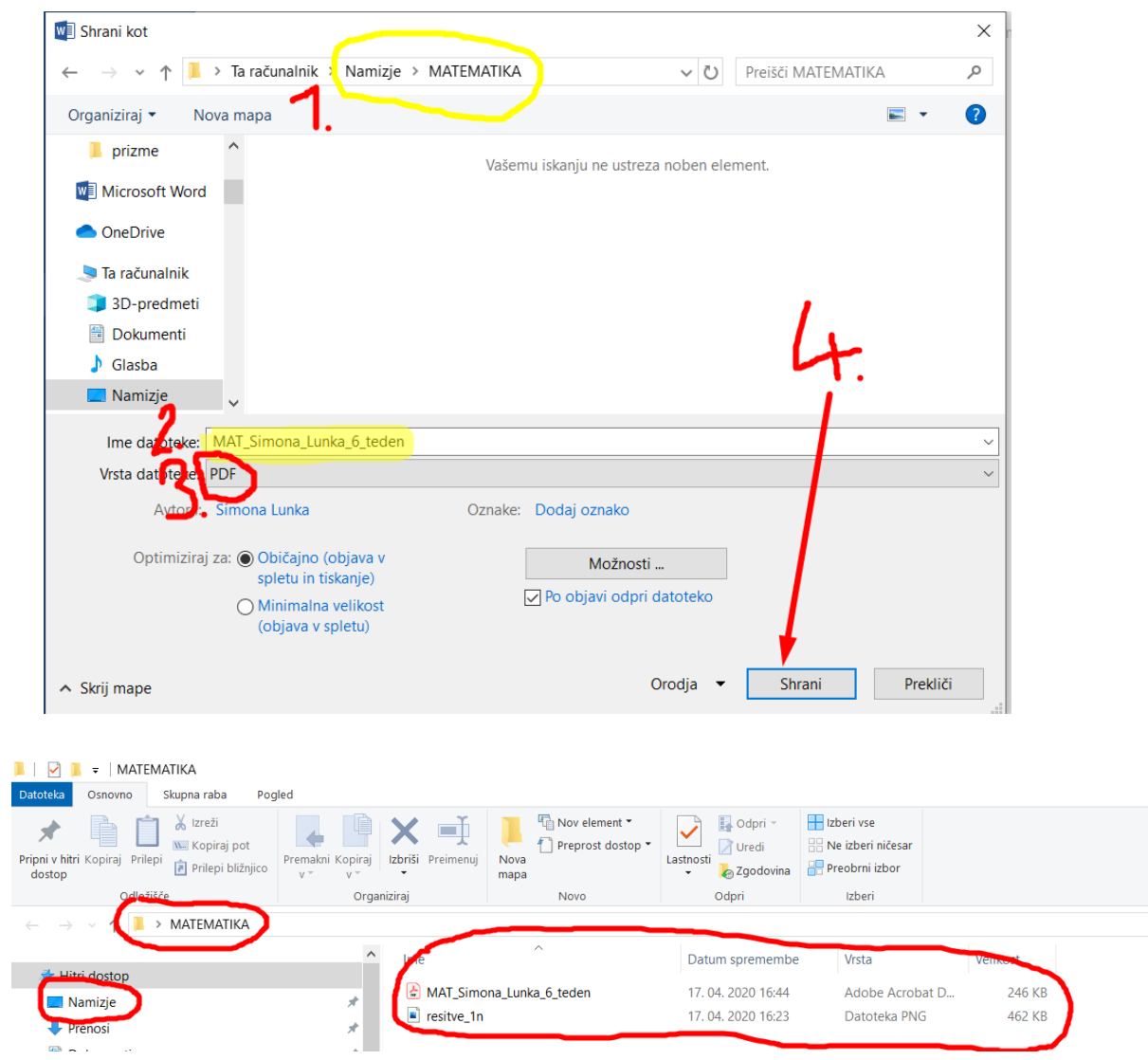

6. **Pošlji** dokument shranjen v PDF formatu kot priponko v e-pošti učiteljici matematike.